C O M M A N D • S U M M A R Y

# AMNESIA APPLE II+, IIe, IIc

#### Getting Started

Insert Side A of the *Amnesia* program disk in the drive 1 and close the drive door. Turn on the computer and monitor, and after a few moments the title screen appears.

#### Performing Actions

You perform actions in *Amnesia* by typing plain English instructions on the keyboard. For instance, leave a room by typing Leave. You can also perform multiple actions by typing sentences such as: Leave the room and go left then run down the hall and press the elevator button. Note that *+,&,and,* and *then,* are all synonyms. Pressing Control-R repeats your last action.

continued inside

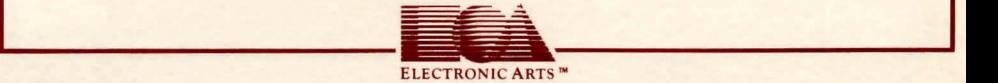

#### Talking to Characters

Sometimes you may need to talk with one or more of the characters in the game. Here are some ways you can address people you meet in the game:

> Luke, where is Central Park? Ask Beth about Joe Tell Joe about amnesia

## Saving and Loading Games

You will need a blank disk in order to save *Amnesia* games in progress. Type Save Game to save a game in progress. You will be asked what area of the disk you want to save the game to. You can save a game to any one of three areas on a data disk by typing the number of the area.

To load a previously saved game, reboot the disk and answer "Yes" to the "Load a saved game?" prompt, then enter the area number of the game you want to load. You have the opportunity to load a saved game each time you boot the disk.

### Printing a Travelogue

If you would like to document your journies through the Big Apple, make sure your printer interface card is in Slot 1, the printer is online, and type Turn Printer On. Everything that appears on your screen from that point on will be printed. Type Turn Printer Off to cancel printing.

NOTE: Because *Amnesia* is an all-text adventure game, it will work with many printers and interface cards without difficulty. However, if you experience strange printing results, you may need to adjust the switch settings on your printer and/or interface card. Consult your printer and interface card owner's manual for the switch adjustments that will correct the problem.

#### Limited Warranty

Electronic Aris warrants to the original purchaser of this computer software product that the recording medium on which the software programs are recorded will be free from defects in materials and workmanship for ninety days from the date of purchase. Defective media returned by the purchaser during that ninety day period will be replaced without charge, provided that the returned media have not been subjected to misuse, damage or excessive wear.

Following the initial ninety day warranty period, defective media will be replaced for a replacement fee of \$7.50 Defective media should be returned to: Electronic Arts, 390 Swift Avenue, South San Francisco, CA 94080. Enclose it in protective packaging, accompanied by (1) proof of purchase, (2) a brief statement describing the defect. (3) a \$7.50 check (if beyond the initial ninety day warranty period), and (4) your return address.

#### WHAT IS NOT COVERED BY THIS WARRANTY

THIS WARRANTY DOES NOT APPLY TO THE SOFTWARE PROGRAMS THEMSELVES. THE PROGRAMS ARE PROVIDED "AS IS."

THIS WARRANTY JS JN LIEU OF All OTHER WARRANTIES, WHETHER ORAL OR WRITTEN, EXPRESS OR IMPLIED. ANY IMPLIED WARRANTIES, INCLUDING IMPLED WARRANTIES OF MERCHANTABILITY AND FITNESS FOR A PARTICULAR PURPOSE, ARE LIMITED IN DURATION TO NINETY DAYS FROM THE DATE OF PURCHASE. ELECTRONIC ARTS SHALL NOT BE LIABLE FOR INCIDENTAL OR CONSEQUENTIAL DAMAGES FOR BREACH OF ANY EXPRESS OR IMPLIED WARRANTY.

Some states do not allow the exdusion or fimitation of incidental or consequential damages or limitations on hov long an implied warranty lasts, so the above limitation or exclusion may not apply to you. This warranty gives you specific legal rights, and you may also have other rights which vary from state to state. Address all correspondence to Electronic Arts, 1820 Gateway Drive, San Mateo, CA 94404. Or call us at (415) 572-ARTS. Unless identified otherwise, all programs and documentation are @1985 Electronic Arts.

APPLE COMPUTER, INC. MAKES NO WARRANTIES, EITHER EXPRESS OR IMPLIED, REGARDING THE ENCLOSED COMPUTER SOFTWARE PACKAGE, ITS MERCHANTIBILITY OR ITS FITNESS FOR ANY PARTICULAR PURPOSE. THE EXCLUSION OF IMPLIED WARRANTIES JS NOT PERMITTED BY SOME STATES. THE ABOVE EXCLUSION MAY NOT APPLY TO YOU. THIS WARRANTY PROVIDES YOU WITH SPECIFIC LEGAL RIGHTS. THERE MAY BE OTHER RIGHTS THAT YOU MAY HAVE WHICH VARY FROM STATE TO STATE.

111903